## **ÜSP programının çalıştırılmasında dikkat edilmesi gerekenler;**

 Ilk olarak bilgisayar kullanıcısının **"User"** veya **"Admin"** olmasına dikkat edilmedir. Eğer kullanıcı **"User"** yetkisine sahip ise aşağıdaki işlemlerin yapılması gerekmektedir.

## **ÜSP programının çalıştırılmasında dikkat edilmesi gerekenler;**

1- **UAC** (Kullanıcı Hesabı Denetimi)'nin kapalı olması gerekmektedir.

**Not:** UAC 'nin kapalı olması **"Admin"** ve **"User"** durumlarının ikisinde de gerekmektedir.

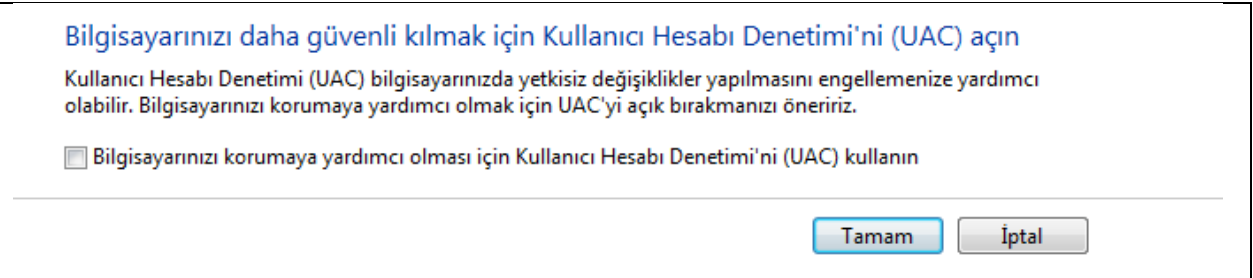

2-) **"C:\Users\User\AppData\Local\Apps"** klasörüne "**Admin"** yetkisi verilmelidir.

3-) **"C:\Program Files\FritermFiles"** klasörüne "**Admin"** yetkisi verilmelidir.

4-) **"HKEY\_CLASSES\_ROOT\CLSID\{54899141-C559-46A6-A8BC-D62839E82225}"** kayıt adresine Refprop.dll dosyasının register edilebilmesi için **"Admin"** yetkisi verilmelidir.

**Not:** Eğer yapılan işlemlerden bir sonuç alınamaz ise;

**"Control Panel\Administrative Tools\ Computer Management\System Tools\Event Wiever\Custom Views\Administrative Events"** aşağıdaki ekran açılacaktır.

**USP** programının hata ile karşılaştığı andaki tarihte **"Events"** listesinde **"Error"** oluşur. Kullanıcının oluşan **"Error"** bildirimindeki bilgileri Friterm'e iletiniz.

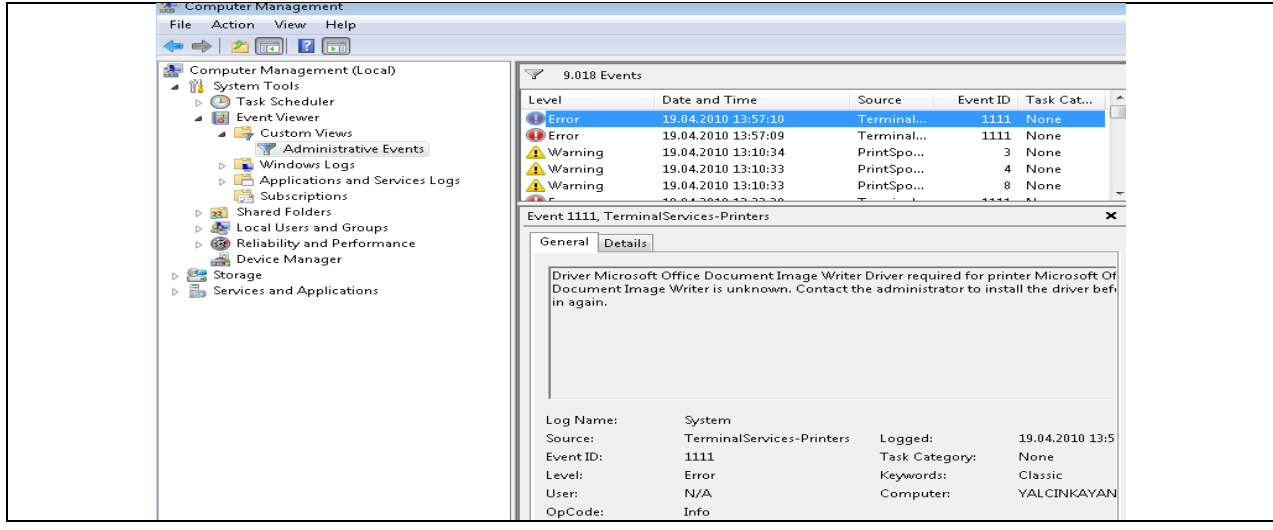